# **CRM**

# **moduł zarządzania relacjami z klientami**

# Poradnik dla użytkowników systemu **FIRMA**

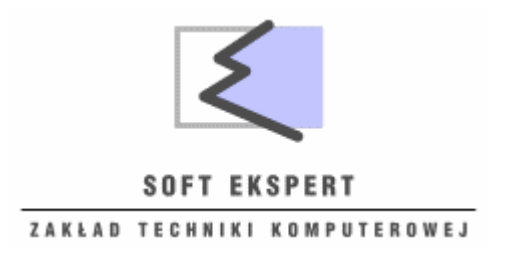

# **1. Wprowadzenie**

**CRM Zarządzanie relacjami z klientami** to nowy produkt firmy SOFT EKSPERT. Prosty, intuicyjny i czytelny system, oparty na znanych już Państwu zasadach. Proste i przejrzyste formularze gwarantują wygodną pracę oraz szybkie odnalezienie potrzebnych informacji lub funkcji.

Korzyści, jakie daje **CRM** to przede wszystkim: zwiększenie wydajności pracy pracowników, oszczędność czasu, wpływ na wzrost satysfakcji klientów i profesjonalna baza kontaktów, kontrola nad wszelkimi kontaktami z klientem (bieżącymi i planowanymi).

**Oszczędność czasu** - uzyskujemy poprzez łatwość wyszukiwania danych o kontrahencie w **CRM**, szybkie generowanie okresowych raportów, tworzenie bazy danych teleadresowych kontrahentów spełniających określone warunki.

**Baza kontrahentów** - gromadzone, klasyfikowane i uporządkowane informacje o kontaktach z klientami, ich dane, nie są już tracone bezpowrotnie (np. wraz z odejściem pracownika z firmy). Dzięki **CRM** stają się własnością firmy, dla której handlowiec pracuje i stanowią dla niej źródło dochodów.

Nieobecność pracownika nie przekreśla możliwości dalszej obsługi klienta. Wykorzystując dane z **CRM**, każdy inny pracownik może sprawdzić przed kontaktem z klientem czy ostatnie zamówienie zostało zrealizowane, czy klient uregulował zapłatę w terminie.

**Zwiększenie satysfakcji klientów** - poprzez spójny system obsługi klienta odnotowany w **CRM** procentuje zwiększeniem sprzedaży, zwiększeniem efektywności wykonywanych działań przed i po sprzedażowych. Dzięki **CRM** każdy wie, co się dzieje przed rozpoczęciem współpracy (sprzedaż i marketing), w trakcie współpracy (realizacja zamówień), podczas serwisu i wsparcia posprzedażnego.

**Kontrola** - **CRM** to narzędzie badania efektywności działań pracy działów handlowych, realizacji celów pojedynczych pracowników. Poprzez generowane wydruki Pracodawca uzyskuje rzetelny wykaz ilości i efektów wizyt na podstawie której dokonuje ocenę skuteczności sprzedaży.

# **2. Praca w systemie**

**CRM** stanowi dodatkowy moduł Systemu FIRMA, dzięki czemu korzysta ze wspólnej, posiadanej już kartoteki kontrahentów. Nie ma konieczności ponownego wprowadzania danych. Podobnie znajomość nawigacji i funkcji Systemu FIRMA przyczynia się do sprawnego korzystania z nowego modułu. Komunikaty i pytania zadawane są, przez program, w sposób precyzyjny i zrozumiały.

Po zalogowaniu się użytkownika wyświetlone zostanie menu modułu:

#### *EWIDENCJA* --- *SŁOWNIKI* --- *WYDRUKI* --- *NARZĘDZIA*

### **2.1. EWIDENCJA**

**2.1.1. KONTAKTÓW** - to zarządzanie wiedzą o kontrahentach. Przeglądanie istniejących kontaktów z opcją edycji zapisanych danych. Możliwość rozbudowanego wyszukiwania w obszernej bazie kontaktów. Poprzez szczegółowy opis (duża ilość pól) kontrahenta zyskujemy łatwy dostęp do potrzebnych informacji. Wyszukiwanie może nastąpić poprzez następujące pola: *NIP, SKRÓT, NAZWA, MIASTO, ULICA*. System już po wpisaniu pierwszych znaków wyszukuje pożądanego kontrahenta , w kolumnie, którą wybraliśmy (np.: NIP).

Dostępność funkcji tej aplikacji stanowi menu w dole ekranu, w całości dostępne po wciśnięciu kombinacji klawiszy: [Ctrl+F1].

Z poziomu listy kontrahentów dostępne są następujące operacje:

- **[F4]** - Zmiana opisu – czyli edycja kartoteki kontrahenta (dostępne do zmiany pola kartoteki kontrahenta to: *Kod pocztowy, Miasto, Poczta, Ulica, Numer domu, Numer mieszkania, Skrytka, Telefon, Fax, Uwagi, Osoba, Telefon, Email*).

Wszystkie polecenia edycyjne odnoszą się do danych firmy lub akcji, które są podświetlone w danej chwili na aktywnym ekranie roboczym. Dodatkowo widoczne są pola uzupełniane / wprowadzone w innym module:

- Skrót zazwyczaj nazwy firmy, identyfikujący kontrahenta,
- Nazwa nazwa firmy (kontrahenta),
- Kategoria,
- REGON,
- NIP
- **[Ins]** Nowy kontrahent dodawanie nowego kontrahenta. Oprócz pól teleadresowych dostępne do wypełnienia są pola: *Skrót* i *Nazwa* ( muszą być wypełnione), przy czym do modyfikacji, ze względu bezpieczeństwa, pola te dostępne są tylko z innego modułu,
- **[Ctrl+F5]** Opis dodatkowy również miejsce na notatkę, z możliwością jej wydruku na klawisz [F6],
- **[Alt+F8]** Status kontrahenta,
- **[Ctrl+Q]** Opis statusu kontrahenta,
- **[F2]** Historia kontaktów / Dane kontrahenta. Kartoteka każdego klienta przechowuje działania związane bezpośrednio z danym klientem. Na historię kontaktów składają się tzw. aktywności (spotkania, telefony, emaile, płatności, dostawy i wszelkie inne notatki). Nowa wizyta powinna mieć określony opis charakteryzujący spotkanie, informacje o rodzaju wizyty oraz celu jaki chcemy osiągnąć, informacje o dacie planowanego spotkania, terminie ostatecznej realizacji.

Z poziomu listy kontaktów danego kontrahenta dostępne są następujące operacje:

- **[Ins]** Nowy kontakt. Dodajemy poprzez wypisanie pól: *Data, Czas rozpoczęcia (system podpowiada nam bieżącą datę i aktualny czas), Forma kontaktu, Kategoria, Rodzaj, Status, Opis, Numer dokumentu, Naprawa, Data, Czas zakończenia.*
- **[Enter]** / **[F4] –** Edycja kontaktu,
- **[Del] –** Usuwanie kontaktu,
- **[Ctrl+Ins] -** Kopiowanie kontaktu,
- **[Alt+F8] -** Status kontrahenta,
- **[F3] -** Posiadane systemy / kategorie,
- **[F6] -** Wybór kategorii.
- **2.1.2. ZADAŃ** to planowanie i rejestrowanie wizyt u klientów. Dostępne pola: *Wykonawca, Planowana data wykonania, Kategoria, Priorytet, Zlecający, Kontrahent, Opis, Data rozpoczęcia, Status, Postęp, Data zakończenia*.

Z poziomu listy zadań dostępne są następujące operacje:

- **[Ins]** Nowe zadanie dodanie nowego zadania do listy zadań,
- **[Del]** Usuwanie zadania z listy zadań,
- **[Enter / F4]** Edycja prowadzanie zmian w danych dotyczących wybranego zadania,
- **[Ctrl+N]** Zadania wg operatorów. Wyświetlenie listy zadań dla danego operatora.

Po przejściu klawiszem **[Tab]** na listę zadań i wybraniu interesującego nas zadania mamy do dyspozycji następujące funkcje:

- **[Ins]** Nowe zadanie,
- **[Enter / F4]** Edycja,
- **[Del] –** Usuwanie

## **2.2. SŁOWNIKI**

Słowniki to wszelkie zwroty, wyrażenia powtarzane. Wprowadzone raz do słownika przy kolejnym zastosowaniu nie muszą być ponownie wpisywane – można je wybrać. Przykładowo: skorowidz standardowych rodzajów wizyt wykorzystywanych do opisania wizyty, skorowidz standardowych działań. Zaletą stosowania kartotek jest przyśpieszenie pracy z programem. Ponadto po wartości tej można sortować klientów a także filtrować listy.

Użytkownik ma do dyspozycji następujące słowniki:

- *KATEGORIE*
- *FORMY KONTAKTU*
- *STATUSY KONTAKTÓW*
- *RODZAJE ZGŁOSZEŃ*
- *PRIORYTETY*

Jak we wszystkich modułach systemu FIRMA w dole ekranu pojawia się pomoc, większa ilość dostępnych funkcji po użyciu kombinacji klawiszy **[Ctrl+F1]**. Skróty klawiszowe dostępne z każdego poziomu, z każdej zakładki, wtedy gdy dana operacja jest możliwa:

- **[Enter]** Potwierdzenie,
- **[Esc]** Rezygnacja,
- **[Ctrl+W]** Wyjście z zapisem,
- **[Ins]** Dodawanie,
- **[F4]** Edycja,
- **[Del]** Usuwanie

## **2.3. WYDRUKI**

Program daje możliwość tworzenia raportów z wykorzystaniem wbudowanego edytora raportów, który pozwala, między innymi, na grupowanie, filtrowanie, wybór parametrów. Umożliwia to tworzenie praktycznie dowolnych zestawień. Dane można przeglądać – drukować w zadanym okresie, dla danego klienta, typu klientów, dla danego pracownika, dla danego typu aktywności lub wg innej wybranej przez użytkownika klasyfikacji. Innym zastosowaniem tej funkcji jest możliwość zestawienia tylko zadań zaplanowanych lub tylko przeterminowanych.

- *KONTRAHENTÓW HISTORIA* przykładowo wydruk zdefiniowanej grupy odbiorców lub lista zbudowana w oparciu o specyficzne kryteria wyszukiwania.
- *OPERATORÓW HISTORIA* przykładowo wydruk kontaktów (lub zadań) wykonanych przez danego operatora

# **2.4. NARZĘDZIA**

Opcje dostępne w menu:

- *KONIEC* zakończenie pracy z modułem CRM,
- *INNY MODUŁ* umożliwia przejście do innego posiadanego modułu,
- *ZAKŁAD* zmiana przedsiębiorstwa,
- *OPERATOR* zmiana operatora,
- *PARAMETRY* umożliwia ustawianie parametrów modułu CRM,
- *MIESIĄC* wybór miesiąca i roku